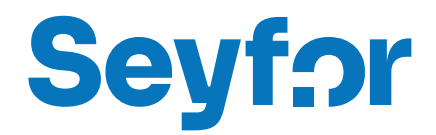

# Modul Skladové analýzy

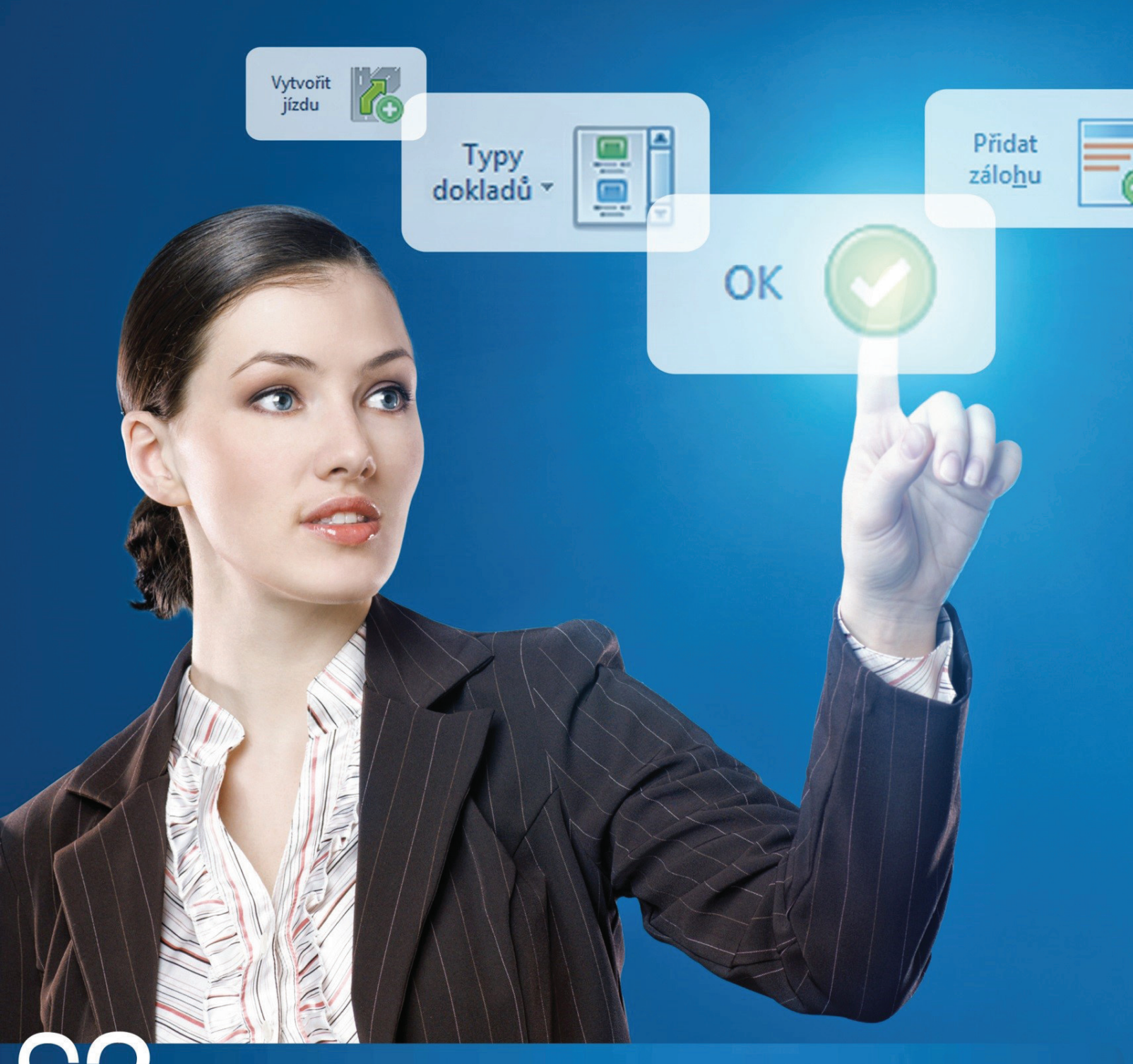

účetnictví pro živnostníky a malé společnosti

# **OBSAH**

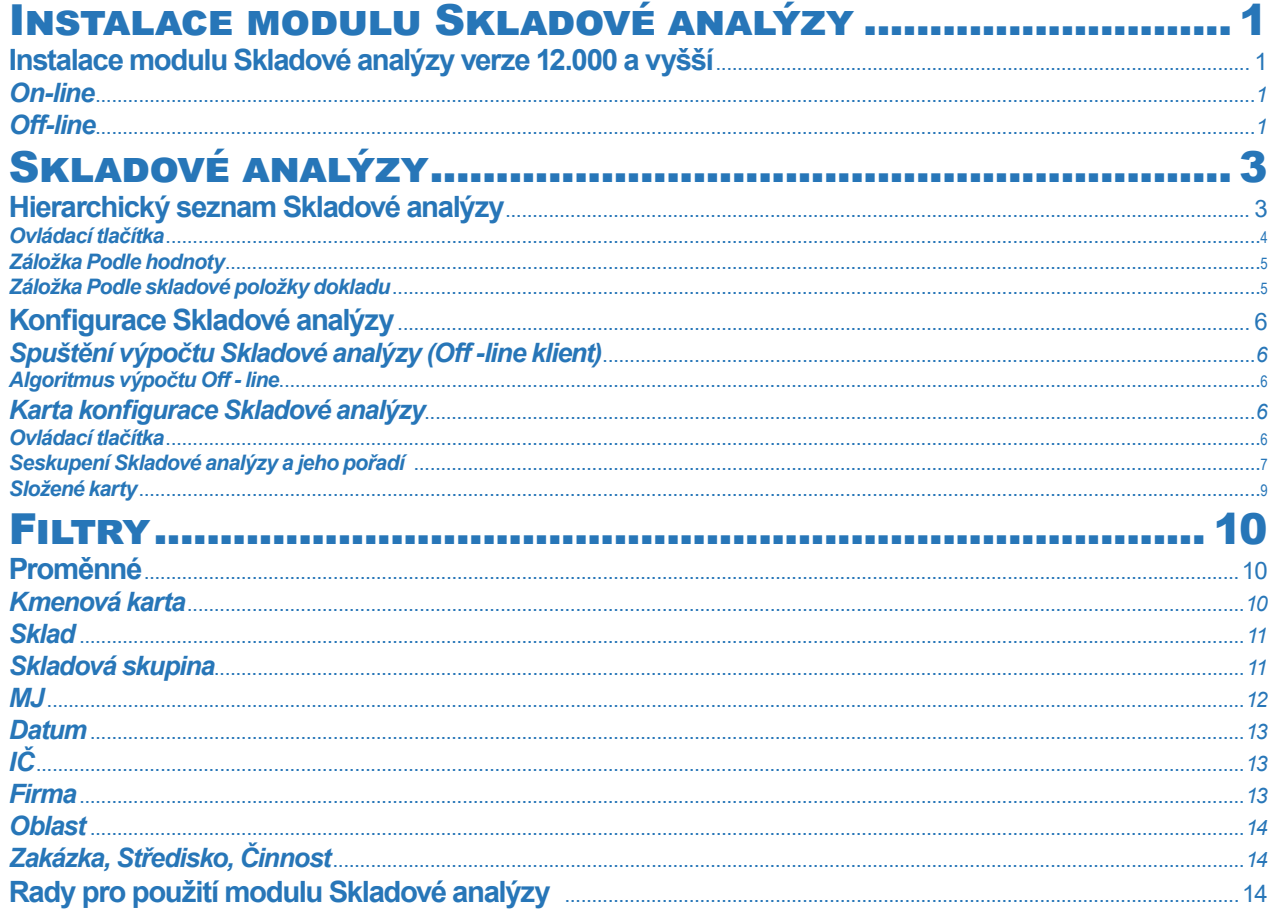

## INSTALACE MODULU SKLADOVÉ ANALÝZY

*Skladové analýzy* je samostatný modul, s jeho zakoupením je programu přidělen přídavný kód k vaší hlavní licenci. Modul je funkční pouze v případě, kdy program používá softwarový klíč.

 POZNÁMKA: Druh klíče ve vaší instalaci poznáte snadno podle licenčního čísla. V případě softwarového klíče je licenční číslo programu 16místné, u hardwarového klíče pouze 9místné.

#### **Instalace modulu Skladové analýzy verze 12.000 a vyšší**

Ve chvíli, kdy dokoupíte nový modul Money S3, dostáváte *Přídavný kód* k *Licenčnímu číslu*. Dle stavu připojení k internetu (on-line či off line) zadáte kód do programu následujícím způsobem:

#### *On-line*

Na kartě *Money / Nápověda, kontakty* spustíte *Licenční manažer,* kde v záložce *Obsah licence* tlačítkem *Aktualizovat moduly* provedete automatickou aktivaci nově zakoupených modulů.

Po zavření okna *Licenční manažer* program automaticky zpřístupní nově zakoupené moduly.

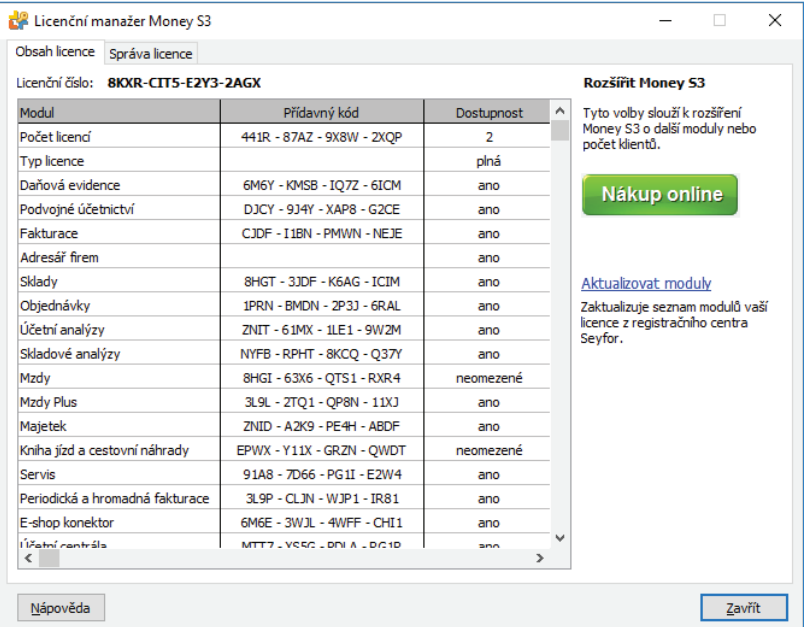

#### *Off -line*

Na kartě *Money / Nápověda, kontakty* spustíte *Licenční manažer* a přepnete se do záložky *Obsah licence*.

Pokud máte licenční soubor, provedete volbu *Načíst ze souboru.* Pokud nemáte licenční soubor, provedete volbu *Zapsat ručně*.

 POZNÁMKA: Pro pohodlnější práci při zadávání Licenčního čísla a Přídavných kódů si můžete u našeho obchodního oddělení vyžádat zaslání licenčního souboru "S3.licence.csw" na e-mailu: brno@money.cz, nebo tel.: 549 522 511.

*Načíst ze souboru* – pokud jste si zažádali na obchodním oddělení o zaslání licenčního souboru S3.licence.csw, pak máte tyto možnosti: • Soubor S3.licence.csw spustíte přímo z média dvojitým kliknutím.

• Pokud jste si soubor uložili, tlačítkem *Načíst ze souboru* otevřete okno pro vyhledání souboru S3.licence.csw ve vašem počítači a soubor otevřete.

Automaticky se provede aktualizace všech vašich zakoupených modulů.

*Zapsat ručně* – tuto volbou použijete, pokud budete chtít zapsat přídavné kódy k zakoupeným modulům ručně podle vytištěného *Rozpisu modulů licence Money S3.* 

Po zavření okna Licenční manažer program automaticky zpřístupní nově zakoupené moduly.

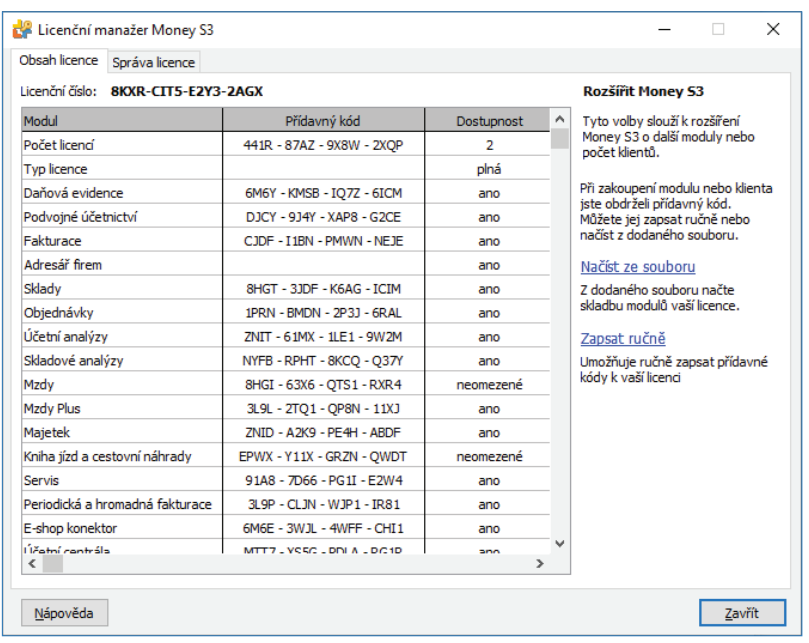

V případě potíží kontaktujte naši technickou podporu na telefonním čísle **549 522 503**.

### *START verze*

Ve verzi Money S3 START můžete používat *Skladové analýzy* libovolně, dokud nepřekročíte ve zvolené agendě povolené limity verze START. Po jejich překročení nebudete moci tuto volbu požívat.

**□ Poznámka: Verzi Money S3 START si můžete stáhnout na webu na adrese http://www.money.cz/kestazeni/start.** 

Na kartě *Možnosti licence / Plná verze* tlačítkem *Vyzkoušet komplety* otevřete kartu pro nastavení kompletů a modulů, kde vyberete volbu *Skladové analýzy.*

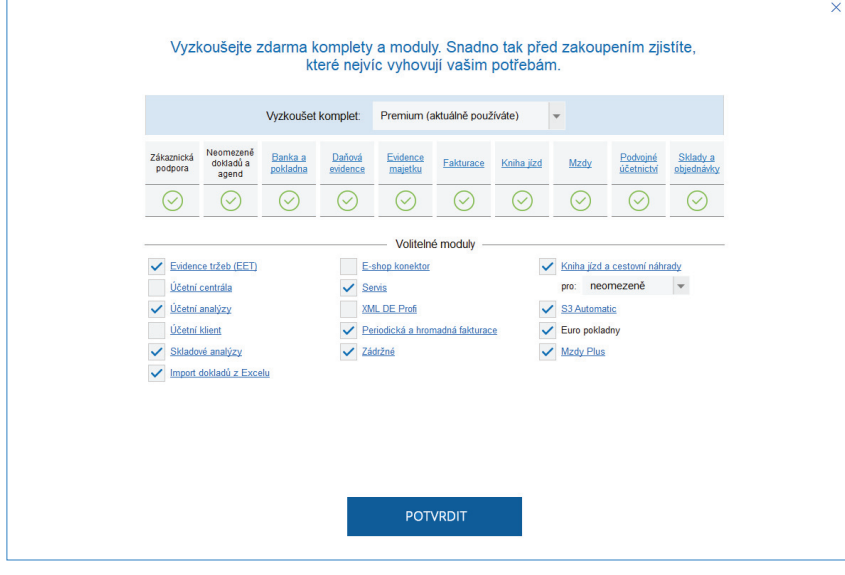

## SKLADOVÉ ANALÝZY

Modul *Skladové analýzy* je samostatný modul Money S3, který je tzv. datovou analýzou nad skladovými pohyby. Pro tento druh softwaru se rovněž používá zkratka BI (Business Inteligence). Primárně slouží jako základní analytický nástroj skladových pohybů (je funkční jak v podvojném účetnictví tak i v daňové evidenci, podmínkou je ovšem modul *Sklady*).

m POZNÁMKA: V terminologii Money S3 se používá termín "analýza" pro v teorii datových kostek používanější termín "řez". Modul SKladové analýzy nabízí tvorbu těchto řezů nad datovou analýzou, která je definována uživatelem určenými proměnnými skladových pohybů. Řez je určen tzv. seskupením proměnných a filtry, které uživatel definujete v konfiguraci analýzy.

V Money S3 se používají pro modul Skladové analýzy tyto pojmy:

Analýza - hiearchická databáze (řez datovou analýzou), vypočtená dle konfigurace analýzy

Konfigurace analýzy - konfigurace výpočtu této analýzy

Konfigurace šablony - šablony konfigurací analýz, dle kterých nikdy neprobíhá výpočet analýzy, ale které je možné zkopírovat do konkrétní konfigurace analýzy.

Prázdná konfigurace analýzy - konfigurace analýzy. která nemá definované proměnné seskupení. Tuto konfiguraci nelze vypočíst, a ani uživatelsky vytvořit. Existují pouze po prvotní instalaci modulu.

Prázdná analýza - analýza, jejíž výpočet nebyl dosud spuštěn (prázdná databáze).

Pomocí tohoto nástroje můžete jednoduchým způsobem získávat přehled o cenách skladových pohybů (zisk, prodej, nákup) agregačně členěných podle vámi zvolených proměnných (viz proměnné *Filtrů*).

 UPOZORNĚNÍ: Modul Skladové analýzy je placeným modulem Money S3. Pokud tento modul nemáte zakoupen, můžete si jeho funkčnost vyzkoušet v ostré verzi 10krát nebo ve zkušební verzi START, kde je použití modulu omezeno pouze standardními omezeními této verze, musíte zde ovšem zvolit Skladové analýzy jako volitelný komplet.

Databáze tohoto seznamu je ve své podstatě datovou analýzou nad skladovými položkami, jejíž struktura je definována uživatelem zvolenou konfigurací (např. seskupení *Sklad / Skladová skupina / Kmenová karta*) s možností zobrazení konkrétních skladových položek v nejnižší úrovni.

Na rozdíl od *Účetní analýzy* ale *Skladová analýza* umožňuje tvorbu více analýz (viz roletová nabídka *Analýza*). Každá z těchto analýz má svoji vlastní konfiguraci, dle které se počítá. Kartu této konfigurace analýzy zobrazíte poklepáním na tlačítko *Konfigurace analýzy*.

"Prázdné konfigurace analýzy" (stav po instalaci modulu) , tj. takové, které nemají definované žádné proměnné seskupení, není možné vypočíst, je ale možné do libovolné konfigurace analýzy načíst (zkopírovat) libovolnou šablonu konfigurace (viz Seznam šablon Skladových analýz).

□ DOPORUČENÍ: Při prvním použití modulu Skladové analýzy zmáčkněte tlačítko Konfigurace analýzy, vyberte některou z připravených šablon konfigurací. Analýzu uložte a poté spustťe výpočet tlačítkem Vypočíst.

*Skladové analýzy* jsou datově ukládány do společných dat (každá analýza je samostatnou databází), nezatěžují tedy zálohu dat agendy.

Seznam je zobrazován v novém typu seznamu, který umožňuje prohlížení hiearchicky strukturované databáze. Pro zjednodušení jej můžeme nazvat "interaktivní sestavou", která obsahuje součty v několika, předem definovaných, seskupeních z proměnných skladových položek a pohybů (viz proměnné Filtrů), dále možnost definování filtrů u jednotlivých proměnných, možnost zpracovat i více účetních roků, atp., což vytváří z tohoto seznamu silný analytický nástroj pro potřebu účetních i manažerů. Počet volených úrovní seskupení je omezen na čtyři.

Jako příklad za všechny možnosti uveďme např. přehled zisku z prodejů seskupený dle kmenových karet a skladů aktuálního roku.

Samozřejmostí je možnost tiskového výstupu a exportu seznamu do Excelu v libovolné úrovni seskupení.

#### **Hierarchický seznam Skladové analýzy**

Seznam dokladů vstupujících do *Skladové analýzy* se zobrazuje ve stromové struktuře podle nastavených proměnných a jejich pořadí. Z důvodů rychlosti při síťovém zpracování byl zvolen tzv. "pseudo stromečkový seznam". V jeho horní části se zobrazují všechny nadřízené uzly (proměnné zvolené v konfiguraci), které obsahují součty podřízených uzlů (proměnných), a to v proměnných *Cena*, *Nákup* a Zisk a Počeť MJ. Vždy platí, že Zisk = Cena + Nákup nebo Zisk = Cena - Nákup (dle zvolené Konfigurace výpočťu přepínačem "Znaménkem zohledňovat směr pohybu (příjem, výdej)"). Pojem *Cena* je společný pro nákupní, resp. prodejní doklady a znamená cenu nákupu, resp. prodeje bez DPH dané skladové položky. Pojem Nákup obsahuje "skutečnou" cenu vynaloženou na nákup dané zásoby položky. Její hodnota a způsob zjišťování se liší dle zvolené Konfigurace výpočtu analýzy.

Vlastností tohoto seznamu je i tzv. "součtový" řádek, který zahrnuje součty všech podřízených úrovní.

Ve spodní části se zobrazují všechny podřízené záznamy nadřízeného uzlu. Pomocí užití myši poklikáním na "rozbalovací" znaky + a - , nebo za použití kláves Enter a Esc můžete příslušné uzly (součtové záznamy) rozbalovat či sbalovat, a to až do úrovně jednotlivých skladových položek, pokud jsou tyto v analýze obsaženy (viz Karta konfigurace). "Nejspodnější" úroveň již nelze samozřejmě dále rozbalovat.

Počet úrovní stromu (proměnných) a jejich pořadí definujete na kartě Konfigurace Skladové analýzy. Proměnné zde můžete také omezit (jejich rozsah a součtování) *Filtrem*.

 UPOZORNĚNÍ: Položky dokladů Skladových uzávěrek se zpracovávají běžným způsobem. Je ovšem třeba míti na paměti, že Skladová uzávěrka se skládá z výdejek a příjemek, a tyto doklady mají jiné, o den rozdílné, datum skladového pohybu. Pokud tedy vymezíte časové období Skladové analýzy v intervalu, který neobsahuje jedno z těchto dat, výsledná data nebudou obsahovat položky jednoho druhu dokladů.

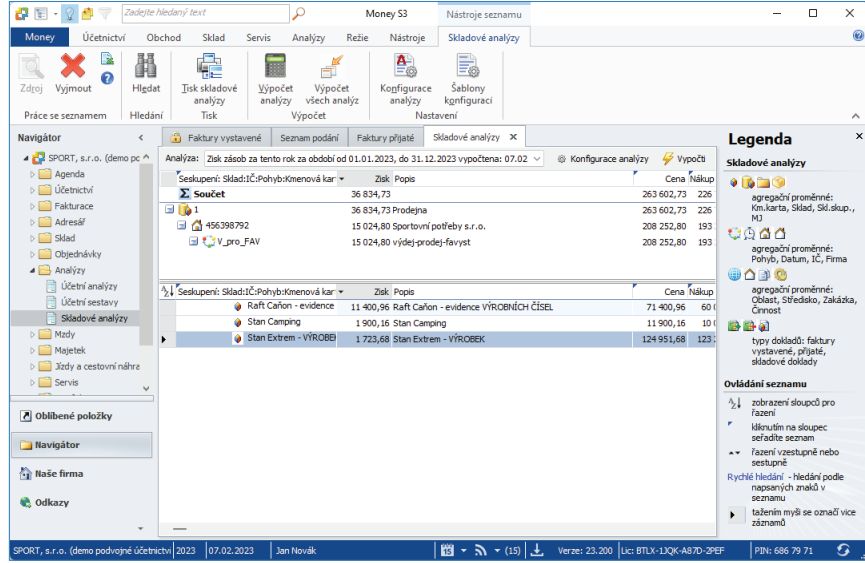

#### *Ovládací tlačítka*

*Smazat* – tímto tlačítkem smažete aktuální analýzu (datově) a příslušná konfigurace analýzy je definována jako prázdná. Tuto volbu doporučujeme při zálohování společných dat, kdy si nebudete přát zatěžovat zálohu daty vypočítaných analýz.

*Zdroj* – tlačítko je přístupné pouze pokud je kurzor umístěn na řádku skladové položky aktuálního roku (nejnižší úroveň). Následně otevře kartu příslušného *Skladového dokladu* na aktuální položce.

*Tisk* – zobrazí se průvodce tiskem sestavy. Tisknou se jednak viditelné záznamy "horní" části seznamu, podrobný rozpis je vytištěn pouze pro záznamy, které jsou zobrazeny ve spodní části záznamu, tj. podřízené záznamy vybraného (v horním seznamu) nadřízeného uzlu. Podřízené záznamy se tisknou v celé své hiearchii, s případným rozpisem podrobností položek dokladů. Po otevření seznamu je zobrazen pouze spodní seznam uzlů (proměnné) nejvyšší úrovně.

• *Tisknout graf* - zobrazení typu grafu nastavíte tlačítkem *Možnosti*, kde máte na výběr koláčový nebo sloupcový graf. Současně nastavujete kolik prvních záznamů má do grafu vstupovat. Pokud nemáte barevnou tiskárnu, doporučujeme zaškrtnout volbu *Šrafovat*. Popis grafu volíte volbou "hodnoty identifikovat...", kde vybíráte mezi Zkratkou a Popisem zobrazované proměnné. Volbou Uložit graf pro *Money Dnes* pod názvem můžete graf *Skladové analýzy* uložit pod zadaným názvem na hlavní plochu *Money Dnes*, kde pomocí roletové nabídky můžete grafy zobrazovat. Do grafu vstupují ty hodnoty, které určíte volbou Zobrazovat hodnoty (Cena, Zisk, Nákup, Počet MJ) proměnné nejvyšší úrovně. Graf zobrazuje i hodnotu Součet. Tatáž funkce je automaticky vykonávána při každém výpočtu *Skladové* analýzy, pokud ji zvolíte na kartě Konfigurace Skladové analýzy volbou Po výpočtu automaticky vytvořit graf.

- *Tisknout pouze prvních ... záznamů* nastavíte počet záznamů pro tisk.
- *Tisknout detaily položek* ke každé položce se vytisknou i informace o položce.

Tisk je možné řadit volitelně dle proměnných Ceny, Nákupu, Zisku, Počtu MJ nebo Zkratky , a to sestupně či vzestupně.

*Hledat* – tlačítkem zobrazíte kartu Zadejte hodnoty hledané proměnné seskupení (agregační proměnné). Funkce hledání slouží k vyhledání uzlů seznamu *Skladové analýzy.*

Ovládací tlačítka v okně *Zadejte hledané hodnoty*:

*OK* – kurzor se přesune na první hledaný záznam (a případně se seznam na tomto záznamu rozbalí) a zavře kartu hledání.

 UPOZORNĚNÍ: Při hledání platí pravidlo, že záznam pod kurzorem se ignoruje. Pokud je tedy právě tento jediným vyhovujícím záznamem, funkce ukončí hledání negativně.

*Další* – kurzor se přesune na Další záznam odpovídající nastavení hledání, přičemž karta hledání zůstává otevřená.

*Předchozí* – kurzor se přesune na předcházející hledaný záznam dle nastavení hledání, podobně předchozímu.

*Zpět* – zavře se okno pro hledání.

*Načti hodnoty* – dle pozice kurzoru se načtou hodnoty proměnných.

#### *Záložka Podle hodnoty*

V této záložce se zobrazí proměnné seskupení (agregace) v pořadí podle aktuální *Konfigurace Skladové analýzy*. Ve spodní části se zobrazuje pole pro zadání čísla dokladu/položky. Hledat můžete buď podle libovolné kombinace úrovní seskupení nebo podle čísla dokladu/položky. Oba způsoby se vzájemně vylučují. Po prvním spuštění se proměnné načtou ze záznamu pod kurzorem, jinak se zobrazuje poslední nastavení. Hledají se pouze proměnné, u kterých je zatržený jejich přepínač. Hodnoty některých proměnných můžete vybrat výběrovým tlačítkem z příslušného seznamu.

□ UPOZORNĚNÍ: Pokud máte v Konfiguraci Skladové analýzy nastavenou u proměnné masku, zobrazuje se proměnná s tečkami. Např. pokud máte zadáno ve filtru sklad indentifikovaný dle zkratky s maskou tří znaků, pak se v seznamu zobrazí zkratka skladu např. ABC... a takto je nutné pro vyhledávání tuto proměnnou zapsat a nevybírat ji ze seznamu.

#### *Záložka Podle skladové položky dokladu*

V této záložce můžete vyhledat konkrétní skladové položky výběrovým tlačítkem *Načti hodnoty*. Tímto výběrem defi nujete editační pole Typ dokladu/číslo řádku dokladu/číslo položky. Příslušný účetní rok vybíráte ze seznamu. Je možné zadat i identifikaci položky editačně.

 UPOZORNĚNÍ: Pomocí volby Načti hodnoty můžete hledat konkrétní skladové položky v seznamu Skladových pohybů, kde máte k dispozici plný aparát vyhledávání (filtry, třídění dle různých proměnných, atd.).

Další ovládací tlačítka v seznamu *Skladové analýzy*:

Šablony konfigurací – otevře Seznam šablon Skladových analýz. Můžete použít předdefinované šablony konfigurací (systémové) nebo si vytvořit svoje vlastní.

*Hrom.operace* – toto tlačítko umožňuje spustit hromadný výpočet všech *Skladových analýz*. Prázdné analýzy se automaticky nepočítají. Pokud je při síťovém provozu nějaká analýza zobrazována jiným uživatelem sítě, její výpočet rovněž neproběhne a na tuto situaci je uživatel upozorněn.

*Analýza* – roletová nabídka všech možných *Skladových analýz*, volíte zobrazení konkrétní analýzy dle seznamu. Zobrazuje se Název analýzy, datumový rozsah (interval) analýzy (pokud byla vypočtena) a datum jejího výpočtu. "Prázdné" analýzy mají název <prázdná, ....>, u doposud nevypočtených analýz je datum výpočtu prázdné.

□ DOPORUČENÍ: Při prvním použití modulu Skladové analýzy zmáčkněte tlačítko Konfigurace analýzy a vyberte některou z připravených šablon konfigurací. Analýzu uložte a poté spustťe výpočet tlačítkem Vypočti.

Konfigurace analýzy – tlačítko, kterým otevřete Kartu konfigurace aktuální analýzy. Pokud je konfigurace analýzy prázdná, otevírá se přímo Seznam šablon konfigurací.

*Vypočti* – tímto tlačítkem spustíte výpočet aktuální analýzy (viz roletová nabídka *Analýza*). "Prázdné " analýzy není možné vypočíst.

#### **Konfigurace Skladové analýzy**

Seznam šablon konfigurací Skladových analýz zobrazuje předdefinované (systémové) konfigurace. Uživatel si může vybrat tyto šablony při definici konfigurací Skladových analýz, a to buď již nastavené, nebo si nadefinovat svoje vlastní šablony konfigurací, přidáním nové, nebo zkopírováním stávající.

u UPOZORNĚNÍ: U systémových šablon konfigurací lze měnit pouze datum skladového pohybu, a tyto konfigurace není možné smazat.

 UPOZORNĚNÍ: Při síťovém provozu může editovat tento seznam pouze jeden uživatel.

#### *Spuštění výpočtu Skladové analýzy (Off -line klient)*

*Skladová analýza* funguje vždy v režimu off -line, tzn. že po výpočtu libovolné *Skladové analýzy* nemají další změny *Skladových dokladů* vliv na již vytvořená data.

Budování databáze (Skladové analýzy) podle zvolené konfigurace se spouští tlačítkem Vypočti nebo hromadně tlačítkem Hrom.operace. Podle zadaných parametrů příslušné konfigurace analýzy program spustí výpočet Skladové analýzy. Výpočet nezamyká databáze *Skladových pohybů*, přesto doporučujeme během výpočtu jakékoliv *Skladové analýzy* neměnit seznam *Skladových dokladů* a *Faktur* se skladovými položkami. Prohlížení a výpočet konkrétní *Skladové analýzy* blokuje funkci výpočtu této analýzy pro případné další uživatele sítě.

#### *Algoritmus výpočtu Off - line*

1) Program prochází postupně všechny účetní roky, které vyhovují (svým intervalem Hospodářský rok Od..Do) intervalu Od..Do zadaného na kartě Konfigurace Skladové analýzy.

2) V každém tomto roce prochází seznam skladových položek.

3) Program ignoruje záznamy, které nevyhovují zadanému rozsahu data Od..Do.

4) Program ignoruje záznamy, které nevyhovují zadanému *Filtru* dokladů na kartě *Konfi gurace Skladové analýzy*.

5) Pro vyhovující záznamy program počítá proměnné analýzy Zisk, Cena, Nákup, Počet MJ dle nastavení na kartě Konfigurace Skladové *analýzy*. Pokud se jedná o záznam pohybu složené karty (typu komplet, sada nebo vyráběný výrobek), je tento zpracován jako celek (tj. i včetně komponent) dle nastavení na kartě Konfigurace Skladové analýzy. Pokud se jedná o službu, počítá její prodejní cenu rovněž podle tohoto nastavení.

6) Podle dalších nastavení na kartě Konfigurace Skladové analýzy na závěr vytváří vlastní datovou analýzu (řez), kterou ukládá do příslušného seznamu skladové analýzy (program umožňuje vytvoření až deseti samostatných analýz - databází).

#### **Karta konfigurace Skladové analýzy**

Rozlišují se karty *Konfigurací Skladových analýz* a konfigurací Šablon Skladových analýz.

• Konfigurace analýz nemají svůj vlastní seznam, je ale možné vždy zobrazit kartu konfigurace aktuální analýzy (viz tlačítko Konfigurace *analýzy* v *Seznamu Skladové analýzy*).

• Konfigurace šablon mají svůj vlastní seznam.

Karty konfigurací (analýz i šablon) jsou, až na drobné výjimky (uvedeno v textu), totožné.

#### *Ovládací tlačítka*

*Výchozí* – nastaví konfiguraci do výchozího stavu "prázdné analýzy".

Načíst šablonu – (pouze konfigurace analýz) otevře Seznam šablon Skladových analýz. Výběrem šablony zkopírujete její data do dat aktuální konfigurace analýzy.

*OK a vypočíst* – (pouze konfigurace analýz) uloží konfiguraci a spustí výpočet analýzy. Provede se stejná akce jako při uložení konfigurace tlačítkem *OK* a následné spuštění výpočtu analýzy tlačítkem *Vypočti*.

#### Karta konfigurace Skladové analýzy obsahuje:

Název – název pro novou konfiguraci. Tlačítkem *Generovat název* program automaticky vytvoří název dle vybraných proměnných, např. Pohyb:Sklad:Kmenová karta a tento název můžete dále editovat nebo si napsat vlastní název. *Název* musí být v rámci šablon nebo analýz jednoznačný.

*Dle data skladového pohybu od - do* – zadání období pro *Skladové analýzy*. Nezadané hodnoty "od" resp. "do" se považují za hodnoty aktuálního roku, a v tomto roce se také zpracovávají skladové pohyby. Podle zadaných hodnot program nalezne odpovídající účetní roky, které vyhovují tomuto intervalu (dle rozmezí Hospodářský rok Od..Do). Zadání těchto hodnot představuje základní filtr pro výpočet *Skladové analýzy*.

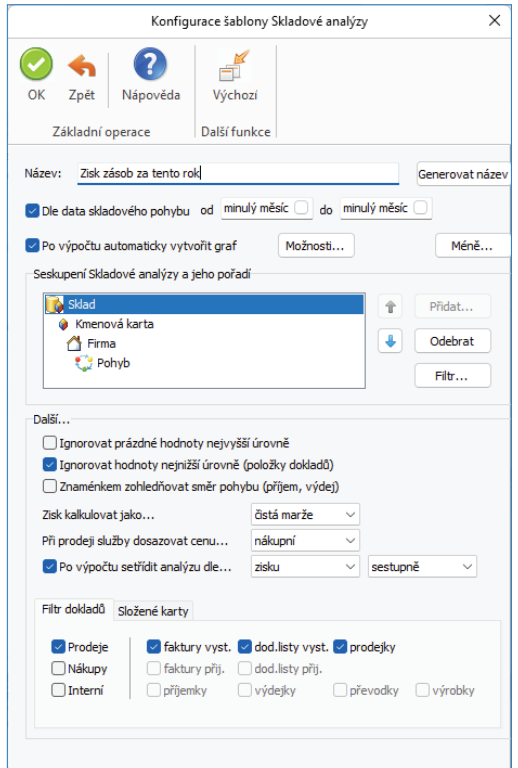

 UPOZORNĚNÍ: Z výše uvedeného vyplývá, že libovolná Skladová analýza může obsahovat pouze data účetního roků spadajících do vymezeného intervalu. Pokud tedy vytvoříte v účetním roce skladový doklad, který svým datem skladového pohybu nespadá do vymezeného intervalu, nebude do výpočtu zahrnut.

*Po výpočtu automaticky vytvořit graf* – pokud bude tento přepínač zatržen, pak se po výpočtu analýzy automaticky vytvoří její graf s názvem názvu analýzy. Pokud již existuje, přepíše se. Tento graf je možné zobrazit na hlavní ploše Money Dnes.

Tlačítkem Možnosti konfigurujete nastavení grafu.

Tlačítkem Více/Méně přepínáte další nastavení pro Konfigurace Skladové analýzy nebo šablon.

 POZNÁMKA: Systémové šablony (tj. ty, které jsou připravené programem) není možné editovat právě v těchto dalších nastaveních.

#### *Seskupení Skladové analýzy a jeho pořadí*

Toto nastavení má dvě části.

V první části nastavujete proměnné (max. čtyři) pro agregační seznam *Skladové analýzy*. Tlačítkem *Přidat* vyberete požadované proměnné. Pomocí tlačítka *Odebrat* smažete v okně vybranou proměnnou pod kurzorem. Pomocí tlačítek se šipkami můžete měnit pořadí vybraných proměnných.

Ve druhé části můžete vybrané množiny proměnných omezit pomocí *Filtru*. *Filtr proměnných* se liší dle typu proměnné.

*Filtry (proměnných) – seskupení a filtry tedy definují řez datové Skladové analýzy. Viz kapitola Filtry* 

Ve spodní části karty Konfigurace Skladové analýzy nastavujete společné přepínače pro celou konfiguraci:

*Ignorovat prázdné hodnoty nejvyšší úrovně* – pokud zaškrtnete tuto volbu, pak se nebudou zpracovávat do Skladové analýzy záznamy s prázdnou hodnotou proměnné nejvyšší úrovně. Tato hodnota může být prázdná pouze u určitých proměnných (např. Středisko, Zakázka, Činnost).

*Ignorovat hodnoty nejnižší úrovně (položky dokladů)* – pokud zaškrtnete tuto volbu, pak se nebudou zpracovávat do *Skladové analýzy* záznamy položek dokladů, tj. *Skladová analýza* bude obsahovat pouze proměnné seskupení.

 UPOZORNĚNÍ: Touto volbou můžete výrazně omezit velikost vypočítané Skladové analýzy.

*Znaménkem zohledňovat směr pohybu (příjem, výdej)* – nastavení přepínače ovlivňuje způsob výpočtu hodnot Cena, Nákup, Zisk a Počet MJ. Podrobnosti naleznete níže v popisu proměnných. Stručně řečeno, pokud bude tento přepínač vypnutý, budou všechny zmíněné hodnoty primárně kladné a Zisk bude kalkulován jako Cena - Nákup. Pokud bude zapnutý, budou tyto hodnoty zohledňovat "směr" příslušného skladového pohybu a Zisk bude kalkulován jako Cena + Nákup.

#### POZNÁMKA: Program tento přepínač rovněž nastavuje automaticky po změně fi ltru načítaných dokladů. Pokud volíte zpracování pouze prodejních nebo nákupních dokladů, nebo nastavíte sledování složených karet při prodeji jako celek, je implicitně vypnutý, v opačném případě zapnutý.

*Skladová analýza* počítá základní, tzv. agregační proměnné (každá nadřízená větev agregačního seznamu *Skladové analýzy* obsahuje součty těchto proměnných z podřízených větví) Cena, Nákup, Zisk, Počet MJ.

Pro tyto proměnné platí tato obecná pravidla:

*Skladová analýza* rozlišuje pohyby nákup, interní příjem, prodej, interní výdej. Pro jednoduchost budeme v následujícím textu používat pouze výrazy nákup a prodej. Budeme tedy předpokládat, že nákup a interní příjem, resp. prodej a interní výdej jsou totožné. Na případné rozdíly bude upozorněno v textu. Způsob výpočtu těchto proměnných se řídí nastavením přepínače Znaménkem zohledňovat směr pohybu (příjem, výdej).

a) Pokud je tento přepínač zapnutý, pak platí:

• *Cena* – představuje cenu vynaloženou na nákup nebo prodej skladové položky (zásoby). Při nákupu je tedy obecně záporná (platíme), při prodeji naopak kladná (prodáváme).

• *Nákup* – představuje cenu zásoby na skladě. Při nákupu je tedy obecně kladná (příjem na sklad), při prodeji naopak záporná (výdej ze skladu).

- *Zisk* představuje cenu zisku dosaženou příslušným pohybem a je vždy roven součtu proměnných *Cena* a *Nákup*.
- *Počet MJ*  představuje počet MJ pohybu, znaménko určuje příjem (kladné) nebo výdej (záporné).

b) Pokud je tento přepínač vypnutý, pak platí:

• *Cena* – představuje cenu vynaloženou na nákup nebo prodej skladové položky (zásoby) a tato cena je při "normálním" prodeji či nákupu vždy kladná. Pokud se ovšem jedná o dobropis, vratku nebo storno, pak je tato cena příslušným způsobem invertována.

• *Nákup* – představuje cenu zásoby na skladě a znaménko této proměnné se chová stejně jako proměnná *Cena* (je tedy primárně rovněž kladné).

• *Zisk* – představuje cenu zisku dosaženou příslušným pohybem a je vždy roven rozdílu proměnných *Cena* a *Nákup*.

• *Počet MJ* – představuje počet MJ pohybu a je vždy kladný.

 POZNÁMKA: Možnost ovládat znaménka těchto proměnných pomocí zmíněného přepínače je v programu umožněna zejména z toho důvodu, aby v případě zpracování pouze prodejů nebo nákupů byly vykazované hodnoty vždy kladné, což může být pro uživatele přehlednější a výhodnější z hlediska třídění. Důrazně nedoporučujeme tento přepínač vypínat, pokud zpracováváte skladové pohyby obojího směru pohybu (příjem, výdej), nebo pokud zpracováváte složené karty jiným způsobem jako volbou Celek (viz dále).

 UPOZORNĚNÍ: Počet MJ je agregační proměnnou. Pokud není tato proměnná zahrnuta v seznamu Seskupení Skladové analýzy, kalkuluje se vždy v hlavní MJ. Pokud je zahrnuta, uživatel volí mezi hlavní MJ nebo MJ pohybu (a ta může být hlavní nebo vedlejší). Je třeba ovšem míti na paměti, že případné agregační součty této proměnné mají smysl pouze tehdy, pokud je tato proměnná v seznamu seskupení zahrnuta a to pouze v úrovni této proměnné MJ a jí podřízených úrovních, jinak dochází k součtu různých MJ.

*Zisk kalkulovat jako...* – volíte tyto možnosti:

 POZNÁMKA: Přepínač "Znaménkem zohledňovat směr pohybu (příjem, výdej)" ovlivňuje znaménka níže uvedených částek a způsob kalkulace Zisku.

• *Hrubá marže* – u nákupních dokladů se předpokládá, že doklad je sám sobě dodávkou a hodnota proměnné *Nákup* se bere přímo z nákupní ceny položky. Hodnota proměnné *Cena* je vzhledem ke kalkulaci *Zisku* opačná k hodnotě *Nákup* a proměnná *Zisk* je tedy vždy nulová. Při prodeji se hodnota proměnné *Nákup* bere z nákupní ceny položky dokladu dodávky, ze které se prodává. Hodnota proměnné *Cena* se bere z ceny prodejní položky. U interních výdejů se považuje hodnota *Cena* za shodnou s cenou *Nákupu* ("výdejová" Cena položky se ignoruje).

• *Čistá marže* – chová se jako Hrubá marže s tím rozdílem, že hodnota proměnné *Nákup* se bere vždy ze skladové (pořizovací) ceny položky dokladu dodávky.

• *Účetní zisk* – hodnota proměnné *Cena* se bere vždy z ceny položky, hodnota proměnné *Nákup* se bere vždy ze skladové (pořizovací) ceny položky. Jedinou výjimkou jsou Ceny komponent prodávaného kompletu, kdy se považuje hodnota *Cena* "prodávané" komponenty za shodnou s cenou Nákupu ("prodejní" Cena položky se ignoruje).

 POZNÁMKA: Z výše uvedeného tedy plyne, že u Hrubé a Čisté marže je Zisk u nákupních dokladů a interních výdejů vždy nulový, u Účetního zisku může být hodnota proměnné Zisk u nákupu nenulová. Volba Účetní zisk je také "rychlejší", neboť program nemusí zjišťovat doklady dodávek.

<sup>2</sup> POZNÁMKA: Je vhodné zmínit i to, že v případě "negovaných" dokladů, kterými jsou storna, dobropisy a vratky, tato negace nemění podstatu dokladu pohybu (např. dobropis prodeje je neustále prodejem, byť záporným), mění ale druh pohybu (v našem příkladu tedy výdej na příjem). Pokud se tedy u takovýchto dokladů v případě prodeje zjišťuje zisk dle předchozího, je dodávkou tohoto negovaného dokladu doklad sám o sobě. V praxi mohou nastat i opakované negace (např. dobropis vratky), v těchto případech se program chová stnandardně, tj. negace se provede opakovaně.

*Při prodeji služby dosazovat cenu ...* – volíte tyto možnosti:

- *nákupní* při prodeji služby se dosazuje za skladovou (pořizovací) cenu cena nákupní.
- *nedosazovat* za skladovou (pořizovací) cenu se bere cena položky.

 POZNÁMKA: Karty typu Služba nemají obecně skladovou (pořizovací) cenu, resp. tato cena je nulová.

*Po výpočtu setřídit analýzu dle ...* – volíte možnost setřídění *Skladové analýzy*. Pokud bude přepínač vypnutý, analýza se střídí dle implicitního nastavení v seznamu.

*Filtry dokladů* – zde volíte, které druhy dokladů mají být do výpočtu zahrnuty. Záložka zároveň určuje, které doklady vytváří prodej, nákup, resp. interní výdej a příjem.

#### *Složené karty*

Složené karty typu sada a komplet se vždy zpracovávají jako jeden celek. Volíte tyto možnosti:

• *Celek* – do *Skladové analýzy* vstupuje pouze složená karta jako celek.

• *Komponenty* – do *Skladové analýzy* vstupují pouze "jednoduché" komponenty sady nebo kompletu, tzn. že pokud je komponentou složené karty opět složená karta, do výpočtu nevstupuje.

• *Celek i komponenty* – do *Skladové analýzy* vstupují všechny složené karty (ať již karta samotná nebo její komponenty) a její jednoduché komponenty.

 POZNÁMKA: Je třeba mít na paměti, že při volbě Celek i komponenty dochází k opakovanému vykázání hodnot Cena, Nákup a Zisk. V závislosti na tom, zda složená karta obsahuje za komponenty další složené karty (více než dvakrát), nebo nikoliv (přesně dvakrát).

**(iii)** POZNÁMKA: Tato konfigurace se netýká Výrobků.

 UPOZORNĚNÍ: Skladová analýza postupuje při výpočtu složených karet různým způsobem.

Sady jsou vždy vnímány jako množina komponent.

Komplety při prodeji a interním výdeji jsou vnímány jako speciální druh výroby (nazvěme ji "ad hoc" výroba), kdy se předpokládá, že komponenty kompletu jsou nejdříve vydány do této výroby, následně je přijat komplet jako tento výrobek (a to za nákupní, resp. pořizovací ceny) a teprve poté je prodán, resp. vydán. Program tedy v těchto případech vytváří mimo pohyby kompletu (prodej nebo výdej) a jeho komponent (vždy interní výdej) i speciální pohyb (interní příjem) naskladnění kompletu, a to pro každý komplet (samotná karta kompletu nebo její strukturované komponenty - komplety). V závislosti na zvolené konfiguraci vykazování složených karet (viz výše) se tedy prodej či interní výdej kompletu jeví jako tři pohyby. Tento umělý pohyb (příjem z kompletace) je kalkulován z nákupních cen komponent kompletu a tudíž nuluje případný Zisk z interního výdeje všech jednoduchých komponent. Při nákupu a interním příjmu se komplet chová jako sada.

Výrobek je složenou kartou pouze tehdy, pokud se vyskytuje na dokladu Výrobka. Ve všech ostatních případech je vnímám jako jednoduchá karta. Pokud je vnímám jako složená karta, výrobek samotný vytváří interní příjem a všechny jeho jednoduché komponenty pak interní výdej, případné složené komponenty se ignorují.

## **FILTRY**

Obecně filtr obsahuje podmínky pro to, zda daná proměnná (a tím pádem i příslušná skladová položka), pokud je obsažena v aktuálním seskupení *Skladové analýzy*, vstoupí do výpočtu či nikoliv.

 UPOZORNĚNÍ: U proměnných, které jsou v seznamu účetního roku se použije pro zobrazování v seznamu Skladové analýzy

vždy seznam aktuálního účetního roku.

• *zadání masky příslušné proměnné.* U některých proměnných je za určité situace umožněno zadávání tzv. masky (např. je-li proměnná identifikována číselnou hodnotou, nemá maska smysl). Maska je určena počtem znaků, které se sledují při zařazování těchto proměnných do výpočtu *Skladové analýzy*.

<u>. . . . . . . .</u> 

 PŘÍKLAD: Pokud zadáte např. u proměnné Zakázka (která má rozměr 10 znaků) masku na 3 znaky, potom např. zakázky ZAK001, ZAK002, ZAK003 padnou všechny pod jeden společný agregační uzel "ZAK......."..

#### **Proměnné**

#### *Kmenová karta*

Ve filtru proměnné *Kmenová karty* nastavujete:

*Zahrnout* – nastavujete typy skladových zásob (jednoduché karty, služby, sady, komplety a výrobky), které mají být zahrnuty do výpočtu analýzy.

 UPOZORNĚNÍ: Pojmem "zahrnout" znamená to, že karta daného typu bude zpracována ve výpočtu analýzy. Liší se od pojmu "načíst" položku daného typu u složených karet, resp. se týká až komponent těchto složených karet, kterých se zmíněné zpracování týká.

*Identifikovat dle* – Číslo, Zkratka, PLU, Katalog, Čárový kód - nastavujete proměnnou kmenové karty, dle které bude probíhat její identifikace. Pokud je vybrána proměnná Popis, zohledňuje se pouze prvních 20 znaků této proměnné.

*Maska proměnné* – není umožněna pouze pro identifi kaci dle *Čísla*.

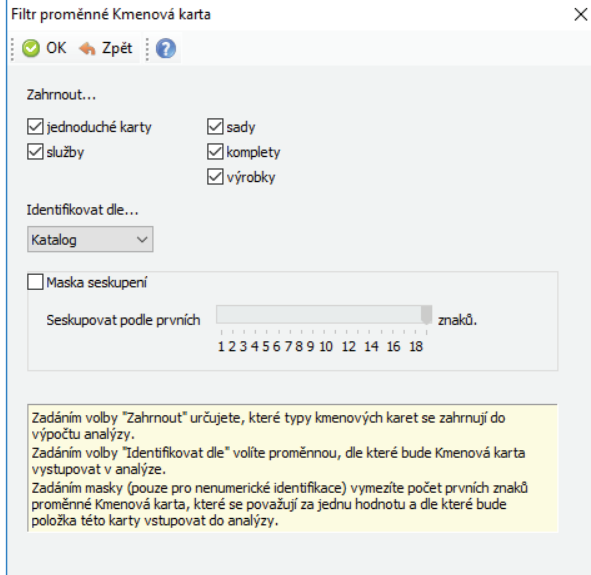

#### *Sklad*

*Identifikovat dle* – Číslo, Kód skladu - nastavujete proměnnou skladu dle které bude probíhat její identifikace. *Maska proměnné* – není umožněna pouze pro identifi kaci dle *Čísla*.

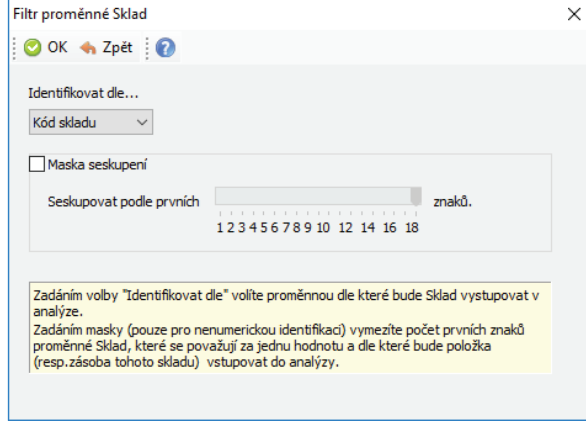

#### *Skladová skupina*

*Identifikovat dle* – ID skupiny, Kód skladu - nastavujete proměnnou skladové skupiny dle které bude probíhat její identifikace.

*Maska proměnné* – není umožněna pro identifikaci dle ID skupiny.

*Řadit skupiny do podskupin* – pokud zvolíte identifikaci dle ID skupiny, pak se zpřístupní tento přepínač. Zatržením přepínače se budou skladové skupiny v hiearchickém stromu Skladové analýzy řadit dle své vlastní hiearchie v seznamu skladových skupin (skupiny a podskupiny).

 UPOZORNĚNÍ: Zatržením této volby se nutně poruší pravidlo, že každá proměnná se vyskytuje pouze v úrovni, které je definována úrovní této proměnné v seskupení Skladové analýzy. Naopak tyto skladové skupiny se budou vyskytovat ve více "aktuálních úrovních", dle své skutečné podřízenosti a nadřízenosti. Podrobnosti naleznete v Popisu sloupců Skladové analýzy.

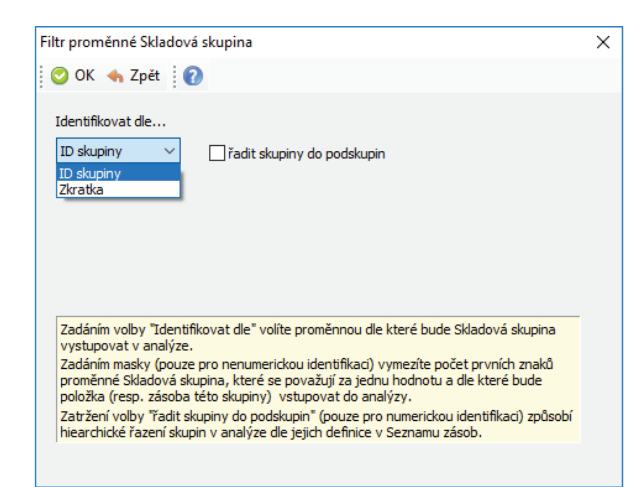

#### *MJ*

Zde máte možnost filtrovat, zda se mají MJ položek počítat v hlavních MJ nebo v MJ pohybu.

 POZNÁMKA: Pokud není tato proměnná obsažená v seskupení analýzy, Skladová analýza vždy počítá v hlavních MJ. Pokud je proměnná obsažena v seskupení, volíte pouze to, které MJ se mají počítat v poli Počet MJ. Proměnná zkratky MJ vstupuje jako proměnná seskupení do analýzy vždy (dle MJ pohybu konkrétní položky), bez ohledu na hodnotu filtru.

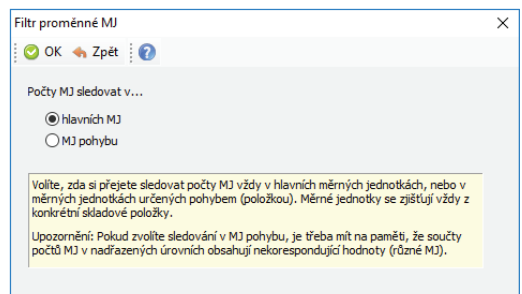

#### *Pohyb*

Zkratka pohybu je vytvářena ze tří segmentů (segment PV, segment JAK, segment DOKLAD) oddělených podtržítkem, z nichž každý je určen povahou zpracovávané položky.

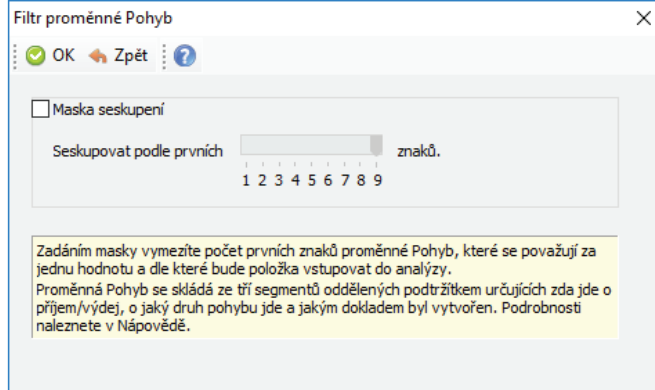

*Segment PV* – nabývá dvou hodnot P=příjem na sklad, V=výdej ze skladu.

*Segment JAK* – nabývá hodnot (pri=interní příjem, vyd=interní výdej, nak=nákup, pro=prodej, pre=převod, vyr=výroba, kom=kompletace, inv=skladová inventura, uza=skladová uzávěrka).

*Segment DOKLAD* – nabývá hodnot (FAV=vystavená faktura, DLV=dodací list vystavený, PRO=skladová prodejka, FAP=přijatá faktura, DLP=dodací list přijatý, PRI=přijemnka, VYD=výdejka, PRE=převodka, VYR=výrobka). PŘÍKLAD:

Příjem příjemkou bude mít pohyb P\_pri\_PRI

Příjem fakturou přijatou bude mít pohyb P\_nak\_FAP

Vratka přijaté faktury bude mít pohyb V\_nak\_FAP

Prodej kompletu jako struktury dodacím listem vystaveným bude mít dva pohyby V\_pro\_DLV a P\_pri\_DLV

 POZNÁMKA: Vratky, dobropisy(pouze faktury) a stornující doklady (pouze faktury) "invertují" vlastní pohyb, příjem nebo výdej. To mimo jiné znamená, že například dobropis vratky nákupu je opět příjem, stornování dobropisu prodeje je opět výdej atd. Toto invertování se týká i cen, tedy vratka nákupu je záporným nákupem, vratka prodeje záporným prodejem atd.

*Maska proměnné –* definujete počet znaků proměnné, které mají vstupovat do Skladové analýzy .

 POZNÁMKA: Segmenty pohybu mají stejnou délku. Pokud budete tedy např. sledovat pouze příjmy a výdaje stačí nastavit masku pohybu na jeden znak.

. . . . . . . . . . . . . . .

#### *Datum*

Interval Od..Do umožňuje pro vybraný filtr data denní, týdenní, měsíční nebo kvartální vybrat pouze hodnoty některých těchto období. U denního filtru jde o pořadové číslo dne v měsíci.

PŘÍKLAD: Např. zadáním Od=1 Do=1 u kvartálního filtru, můžete sledovat např. zisky v tomto prvním kvartále ve více účetních rocích. U nastavení *Filtru* proměnné *Datum* vybíráte období z roletové nabídky (denní, týdenní, měsíční nebo kvartální).

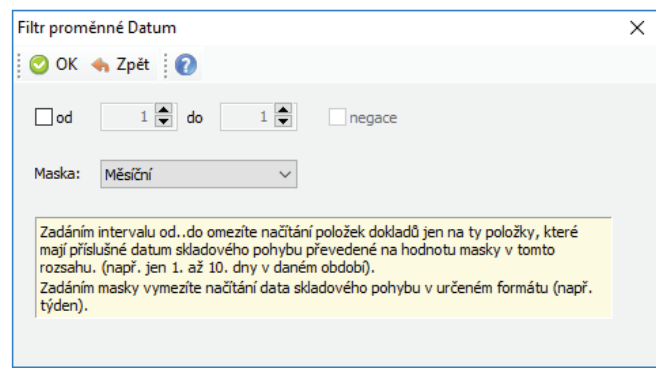

## *IČ*

U nastavení *Filtru* proměnné *IČ* vybíráte množinu hodnot tlačítkem (jedinou) ze seznamu *Adresáře* nebo hodnotu zadáváte ručně.

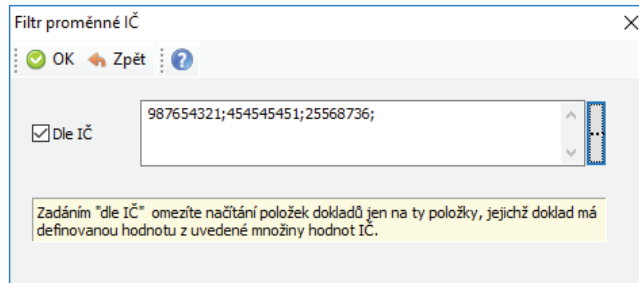

#### *Firma*

Tlačítkem můžete vybrat fi rmy z *Adresáře* a také *Adresní klíče*. Mezi těmito výběry funguje relace průniku (AND).

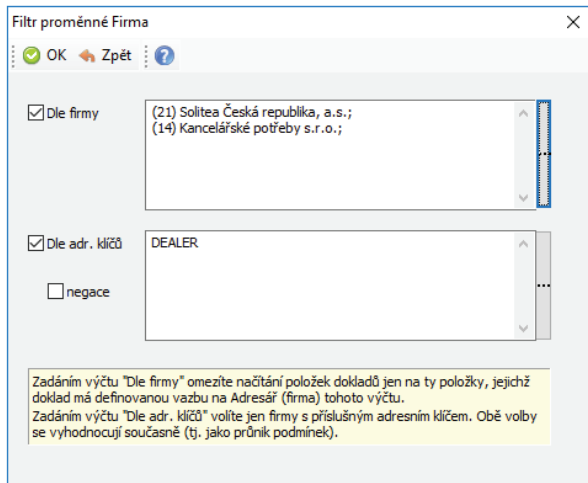

#### *Oblast*

Oblastí se rozumí region firmy, ve kterém se nachází. Oblast je definována pouze pro položky dokladů, které mají určenou vazbu na Adresář, a tato adresa má vyplněno PSČ, případně i Obec. Program dle této vazby hledá v seznamu PSČ příslušný záznam a z něj vybere hodnotu Oblast. Pokud není zadána Obec, hledá hlavní záznam PSČ.

Maska proměnné - definujete počet znaků proměnné, které mají vstupovat do *Skladové analýzy* .

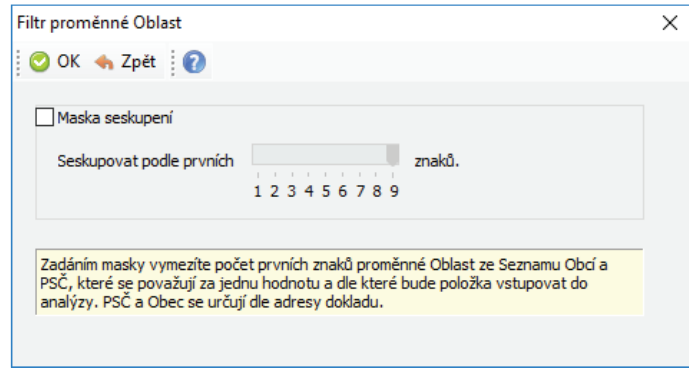

#### *Zakázka, Středisko, Činnost*

U proměnných Zakázka, Středisko a Činnost nastavujete ve filtru hodnotu od - do tlačítkem **volekál za zaznamu**). Další možností výběru je zadání množinového seznamu hodnot.

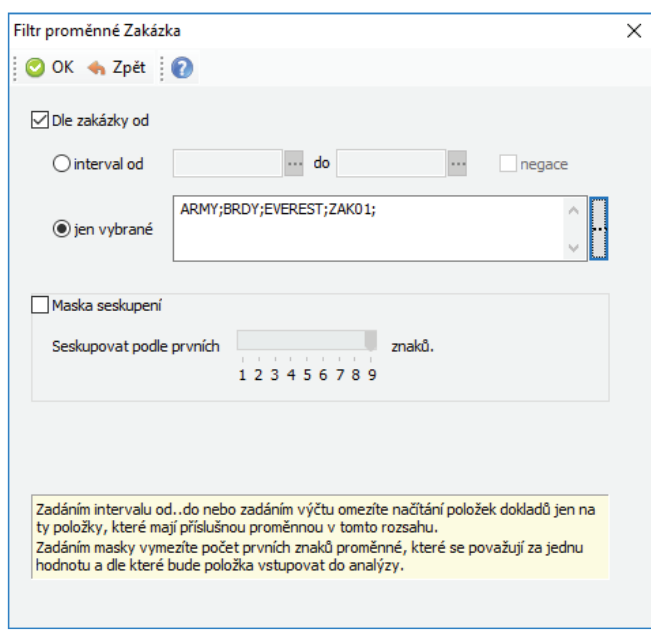

## **Rady pro použití modulu Skladové analýzy**

• Při archivaci společných dat použijte možnost tzv. Prázdné Skladové analýzy pro všechny uložené *Skladové analýzy*. Seznam *Skladové analýzy* lze vždy znovu vybudovat ze stávajících dat skladových pohybů a je zbytečné jeho značným rozsahem zatěžovat archivní soubory.

• Přečtěte si pozorně nápovědu k modulu, možnost kombinací různých filtrů a nastavení je značná a je zapotřebí vědět, jaká data jsou vlastně danou konfigurací zpracována.

• Při velkém objemu dat, zejména v síťovém provozu, lze očekávat poměrně dlouhý čas výpočtu při sestavení databáze *Skladové analýzy*.

• Výpočet aktuální analýzy *Skladové analýzy* (aktuálně zobrazené) může spouštět při síťovém provozu pouze jeden uživatel.

• Každou vypočtenou *Skladovou analýzu* je možné nejen vytisknout, ale i zobrazit v podobě grafu, který můžete dále uložit a zobrazovat v panelu *Money Dnes*.

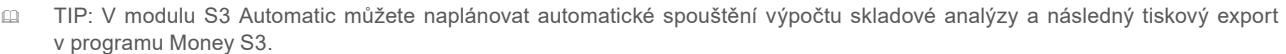

# **Volejte: 549 522 511 obchod@money.cz**

Praha Rubeška 215/1 tel.: +420 244 001 288 tel.: +420 549 522 511

**Brno** Drobného 555/49 **Liberec** 1. máje 97/25 tel.: +420 485 131 058 **Bratislava** Plynárenská 7/C tel.: +421 249 212 323

Prešov Kúpeľná 3 tel.: +421 517 732 908

www.money.cz

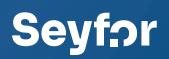